#### Common CloudStack Issues and their Solutions

Kirk Kosinski Cloud Architect kirk@kirkkosinski.com @kirkkosinski

**Bodes** BUN

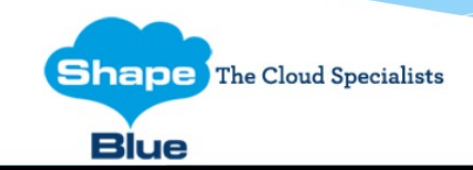

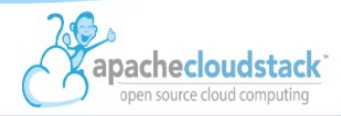

# About Me

- Cloud Architect at ShapeBlue
- Specialize in...
	- Building and supporting IaaS clouds based on Apache CloudStack
- Involved with CloudStack since 2011 at Cloud.com
- Apache CloudStack Committer

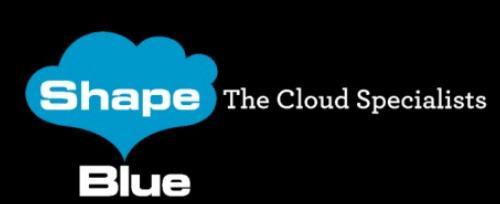

www.shapeblue.com

#### About ShapeBlue

*"ShapeBlue are the largest independent integrator of Cloudstack technologies globally and are are specialists in the design and implementation of IaaS cloud infrastructures for both private and public cloud implementations."*

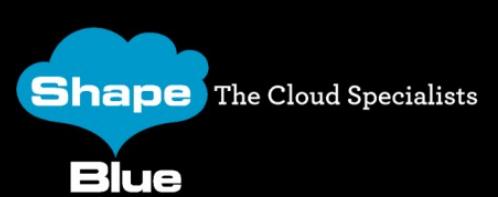

www.shapeblue.com

# Agenda

- Network Troubleshooting
	- VLANs, Security Groups
	- Hosts, Virtual Routers
	- VMs, Templates
- Log Analysis
	- Files, keywords
- Examples

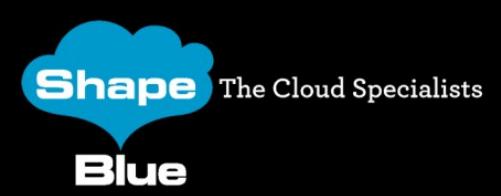

#### Network Troubleshooting

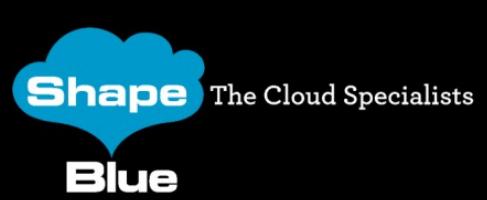

www.shapeblue.com

# VLANs

- Symptoms
- Switch misconfiguration
	- All VLANs allowed by default on a trunk? Or denied?
- (Physical) router problems for shared networks
- Bad or mislabeled cabling

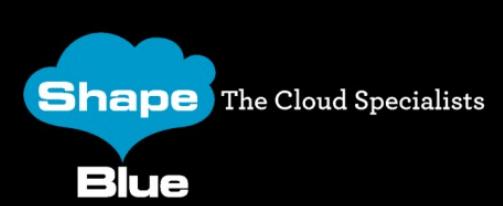

# VLANs, continued

- Hypervisor problems
	- NIC drivers
	- Bonding
- Database hacking

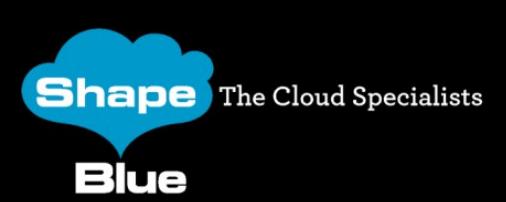

www.shapeblue.com

# Security Groups

- KVM
- XenServer
	- Switch backend
	- "Optimizations"
- vSphere
- Hyper-V

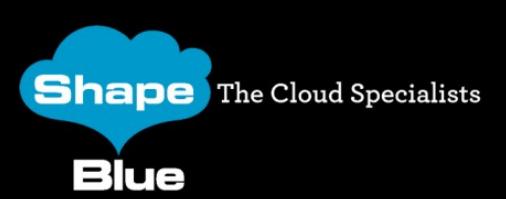

www.shapeblue.com

# **Host Connectivity**

- Hypervisors
- System VMs
- Secondary Storage

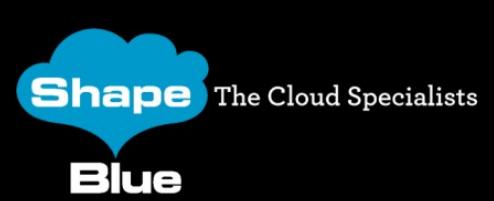

www.shapeblue.com

# Virtual Router (VR, DomR)

- Dnsmasq
- HAProxy
- Password resets
	- Client problems (broken script, DHCP client)
	- Server problems (socat on 8080/tcp)
- User- and Meta-data
	- Apache (/var/www/html/)

#### **Templates**

- eth0, or is it eth1? Or maybe asdf123jkl456?
- "sysprep" for Windows, your own solution for Linux
- Prepare in CloudStack environment?

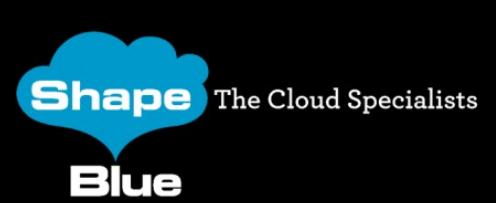

www.shapeblue.com

# Log Analysis

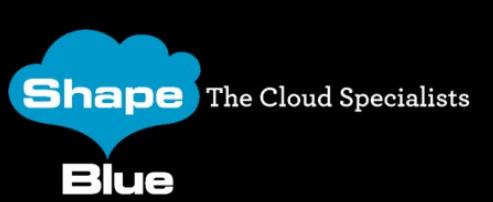

www.shapeblue.com

#### Management Server

- /var/log/cloudstack/management/
	- management-server.log
	- apilog.log
	- The rest (catalina.out, host-manager.log, etc.)

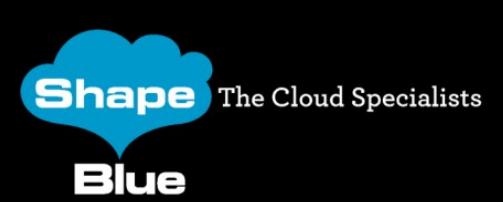

www.shapeblue.com

# Hypervisor Hosts

- XenServer
	- /var/log/SMlog, xensource.log
	- Citrix Insight Services (formerly TaaS) –<https://cis.citrix.com/>
- KVM
	- /var/log/cloudstack/agent/agent.log
	- /var/log/libvirt/libvirtd.log, /var/log/messages
- vSphere

**Shape** The Cloud Specialists

Blue

– vCenter logs

#### XenServer Errors

• Some info will show up in management-server.log...

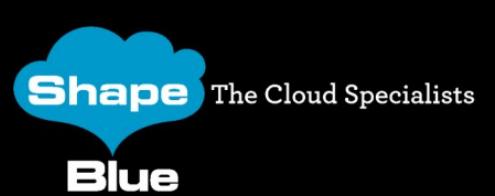

www.shapeblue.com

```
2015-04-20 03:10:10,975 WARN [c.c.h.x.r.CitrixResourceBase] (DirectAgent-291:ctx-
44e0173d) (logid:7c8f1b03) Task failed! Task record: uuid: a053a320-
7be4-2511-55fb-ab871324fcbd
            nameLabel: Async.VM.start_on
     nameDescription: 
   allowedOperations: []
   currentOperations: {}
              created: Mon Apr 20 03:13:56 AEST 2015
             finished: Mon Apr 20 03:14:02 AEST 2015
               status: failure
           residentOn: com.xensource.xenapi.Host@93f636f8
             progress: 1.0
                type: <none/>
               result: 
            errorInfo: [INTERNAL_ERROR, xenopsd internal error: VM = 21dd2651-8930-33d3-
2e6a-7600f9cadcd0; domid = 5; Bootloader.Bad_error Traceback (most recent call last):
  File "/usr/bin/pygrub", line 903, in ?
     fs = fsimage.open(file, part_offs[0], bootfsoptions)
IOError: [Errno 95] Operation not supported
]
          otherConfig: {}
            subtaskOf: com.xensource.xenapi.Task@aaf13f6f
Shape The Cloug apptiding it S: []
                                   www.shapeblue.com
                                                                               #apachecon
 Blue
```
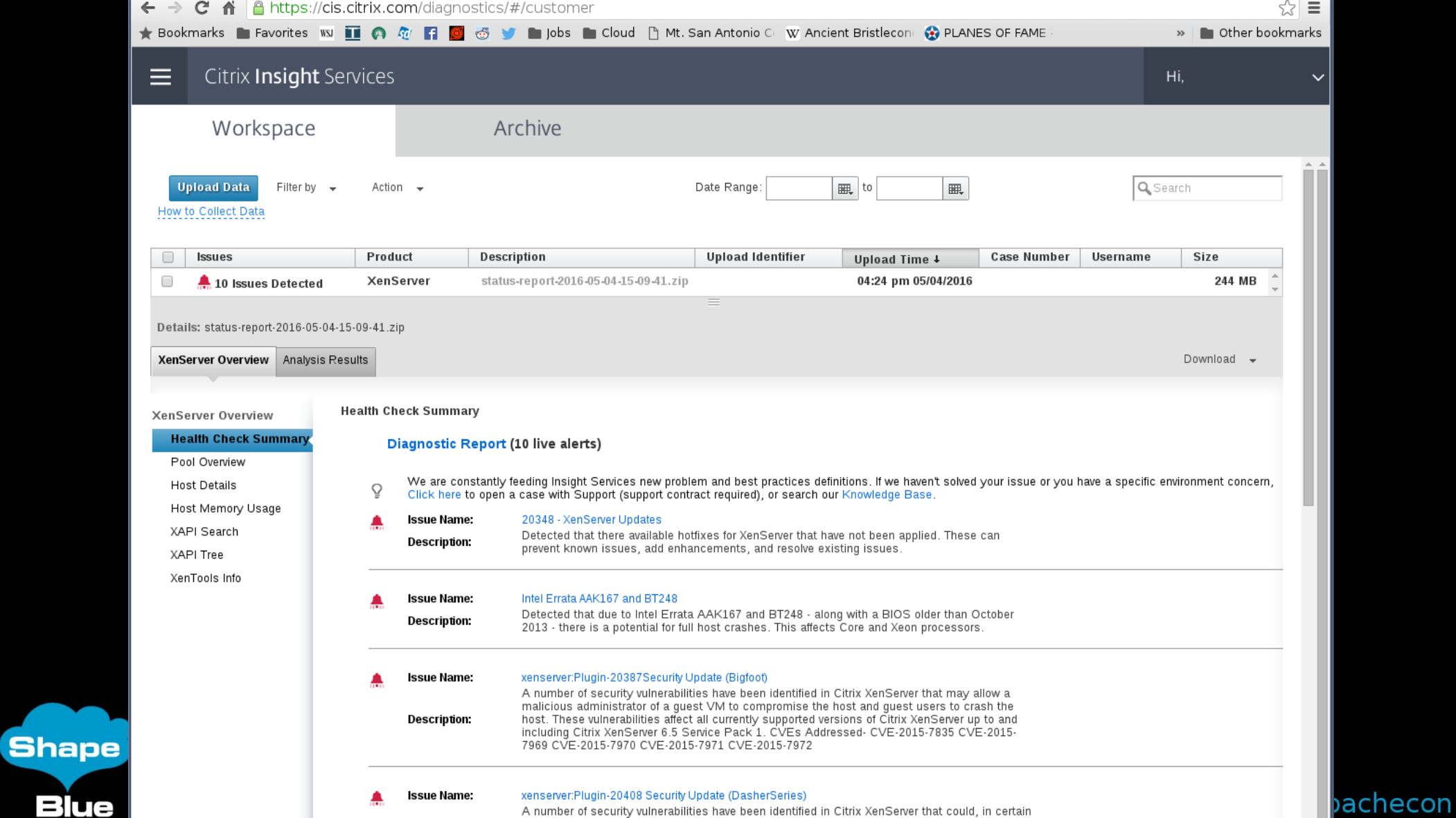

#### vCenter Errors

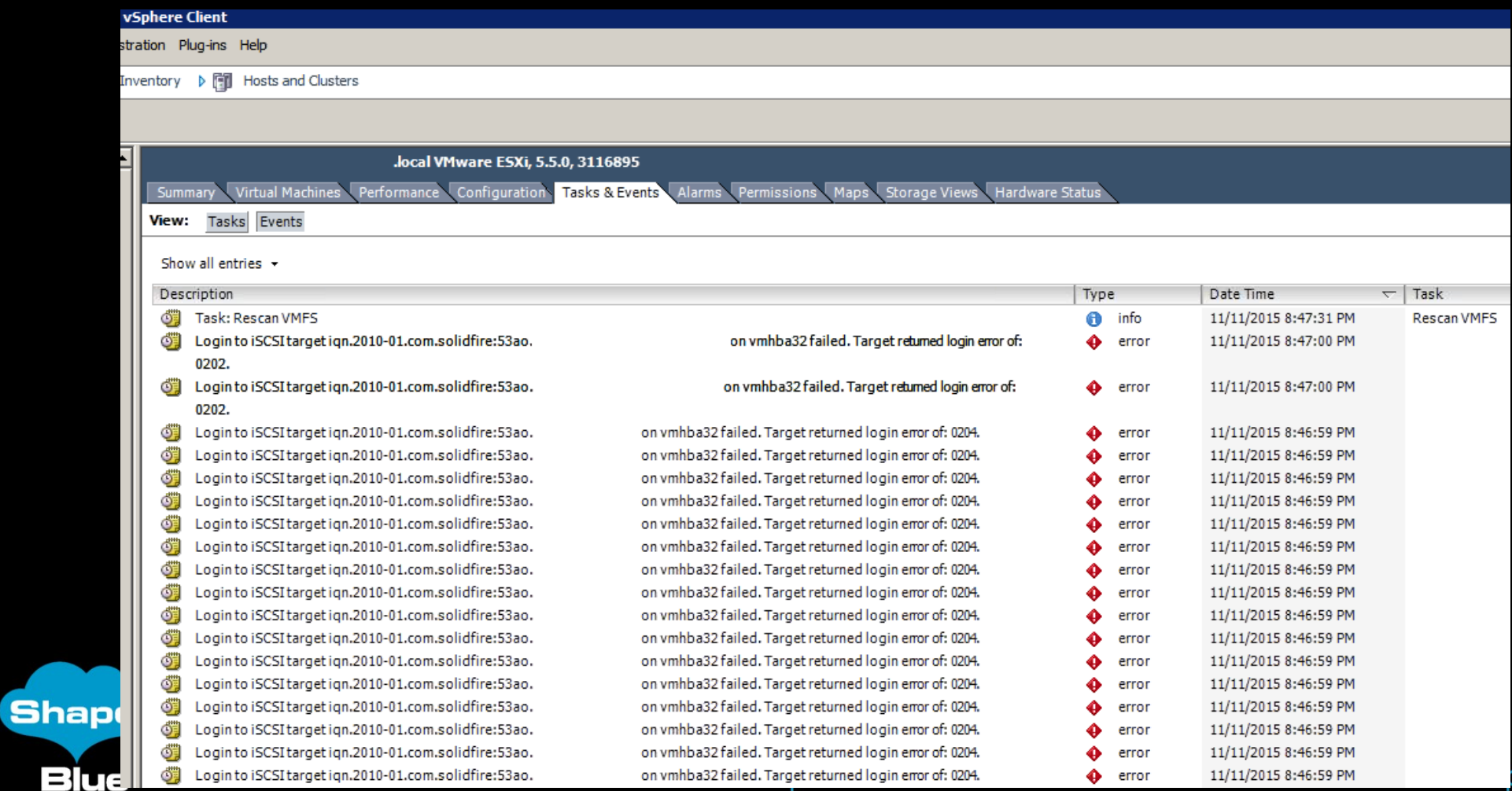

pachecon

# Getting Started

- Job ID (UUID) from API, UI (Firebug), database (async\_job)
- Error text from UI/API
- VM name, type of task that failed
- Keywords
	- WARN, ERROR, Exception, Unable, Failed, "submit async"
- Hypervisor errors in management-server.log
	- XS: SR\_BACKEND\_FAILURE
	- KVM: LibvirtException
	- vSphere: Errors/exceptions that sound VMware-related

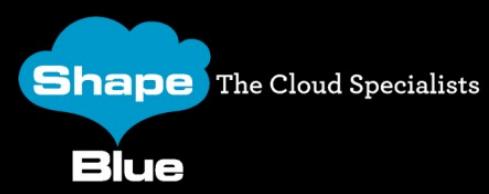

www.shapeblue.com

#### Next...

- Enable TRACE
- "Forwarding Seq"
- Watch out for the "avoid set"
- Are "nearby" entries relevant?
- Down the rabbit hole
	- Jobs and Sequences

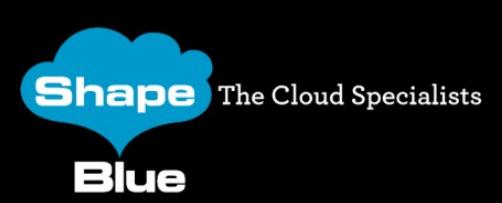

#### **TRACE**

• Even more verbose than DEBUG (the default)

2014-03-27 16:14:32,564 TRACE [db.Transaction.Statement] (AgentTaskPool-3:null) Preparing: UPDATE storage\_pool SET storage\_pool.capacity\_bytes=?, storage\_pool.used\_bytes=? WHERE storage\_pool.id = ? 2014-03-27 16:14:32,565 TRACE [db.Transaction.Statement] (AgentTaskPool-3:null) Closing: com.mysql.jdbc.JDBC4PreparedStatement@e50f51a: UPDATE storage\_pool SET storage\_pool.capacity\_bytes=317068410880, storage\_pool.used\_bytes=266986225664 WHERE storage\_pool.id = 200

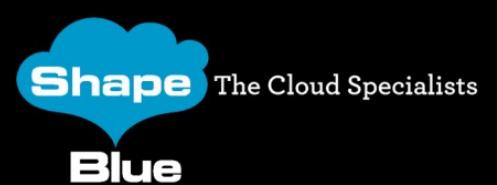

www.shapeblue.com

#### Jobs and Sequences

#### • Job ID, Sequence ID

2015-04-20 00:02:25,655 DEBUG [c.c.a.t.Request] (Work-Job-Executor-63:ctx-5b8d92c0 job-85300/job-85301 ctx-d7ecec19) (logid:42105568) Seq 21-5267522714163243677: Sending { Cmd , MgmtId: 258300594385730, via: 21(xxx), Ver: v1, Flags: 100011, [{"org.apache.cloudstack.storage.command.CreateObjectCommand":{"data": {"org.apache.cloudstack.storage.to.SnapshotObjectTO":{"volume": {"uuid":"xxx","volumeType":"ROOT","dataStore": {"org.apache.cloudstack.storage.to.PrimaryDataStoreTO":

**Shape** The Cloud Specialists **Blue** 

www.shapeblue.com

#### Jobs and Sequences (continued)

• How to follow a sequence?

2015-04-20 00:02:25,666 DEBUG [c.c.a.m.DirectAgentAttache] (DirectAgent-420:ctx-34d1cf16) (logid:14f8138a) Seq 21-5267522714163243677: Executing request

2015-04-20 00:02:28,615 DEBUG [c.c.a.m.DirectAgentAttache] (DirectAgent-420:ctx-34d1cf16) (logid:42105568) Seq 21-5267522714163243677: Response Received:

2015-04-20 00:02:28,617 DEBUG [c.c.a.t.Request] (DirectAgent-420:ctx-34d1cf16) (logid:42105568) Seq 21-5267522714163243677: Processing: { Ans: , MgmtId: 258300594385730, via: 21, Ver: v1, Flags: 10, [{"org.apache.cloudstack.storage.command.CreateObjectAnswer":{"data": {"org.apache.cloudstack.storage.to.SnapshotObjectTO": {"path":"xxx","id":0,"quiescevm":false,"physicalSize":0}},"result":true, **EN2ELPE TO CRUB Specialists** 

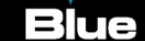

#### Jobs and Sequences (concluded)

#### • Forwarded sequences

2015-04-27 00:48:39,760 DEBUG [c.c.a.m.ClusteredAgentAttache] (Work-Job-Executor-130:ctx-de44e20a job-81042/job-81043 ctx-d7467ddb) (logid:c2e97191) Seq 24-3942057048832755047: Forwarding Seq 24- 3942057048832755047: { Cmd , MgmtId: 160893897519168, via: 24(xxx), Ver: v1, Flags: 100011, [{"com.cloud.agent.api.StopCommand": {"isProxy":false,"executeInSequence":false,"checkBeforeCleanup":false,"v mName":"i-4-12758-VM","wait":0}}] } to 235634108909921

2015-04-27 00:48:51,007 DEBUG [c.c.a.t.Request] (Work-Job-Executor-130:ctx-de44e20a job-81042/job-81043 ctx-d7467ddb) (logid:c2e97191) Seq 24-3942057048832755047: Received: { Ans: , MgmtId: 160893897519168, via: 24, Ver: v1, Flags: 10, { StopAnswer } }

**Shape** The Cloud Specialists

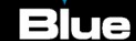

#### Possible Solutions

- Check capacity (CPU, RAM, disk)
- Check network
- Keep waiting
- Hack the database and retry

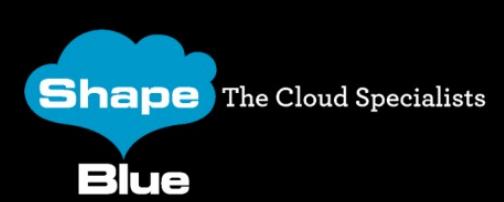

www.shapeblue.com

#### Examples

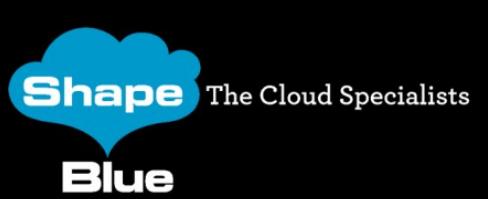

www.shapeblue.com

# UI Error

• grep the log for the error text from the UI

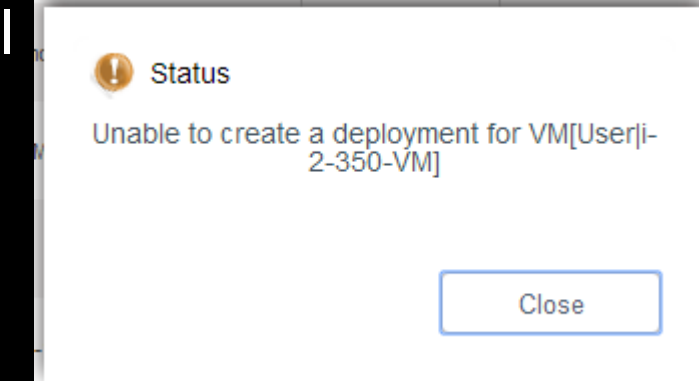

2014-04-10 21:24:47,339 DEBUG [o.a.c.f.j.i.AsyncJobManagerImpl] (API-Job-Executor-28:job-1726) Complete async job-1726, jobStatus: FAILED, resultCode: 530, result: org.apache.cloudstack.api.response.ExceptionResponse/null/ {"uuidList":[],"errorcode":533,"errortext":"Unable to create a deployment for VM[User|i-2-350-VM]"}

**Shape** The Cloud Specialists

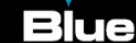

www.shapeblue.com

# UI Error (continued)

- Start looking for an explanation
	- The dreaded "avoid set".

2014-04-10 21:24:47,261 DEBUG [c.c.d.FirstFitPlanner] (API-Job-Executor-28:job-1726 ctx-f5491d11) Removing from the clusterId list these clusters from avoid set: [1, 2, 5]

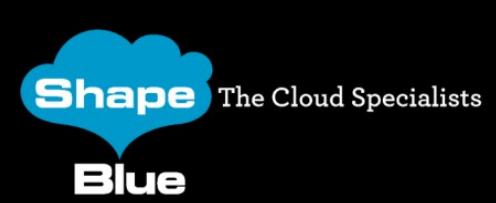

www.shapeblue.com

# UI Error (continued)

• Keep looking...

2014-04-10 21:24:47,257 DEBUG [c.c.d.DeploymentPlanningManagerImpl] (API-Job-Executor-28:job-1726 ctx-f5491d11) Could not find suitable Deployment Destination for this VM under any clusters, returning.

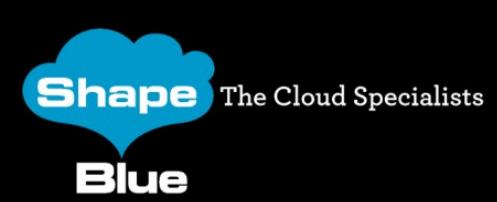

www.shapeblue.com

# UI Error (concluded)

• Keep looking...

2014-04-10 21:24:47,252 DEBUG [c.c.c.CapacityManagerImpl] (API-Job-Executor-28:job-1726 ctx-f5491d11 FirstFitRoutingAllocator) Checking if host: 17 has enough capacity for requested CPU: 2300 and requested RAM: 1073741824 , cpuOverprovisioningFactor: 3.0

2014-04-10 21:24:47,254 DEBUG [c.c.c.CapacityManagerImpl] (API-Job-Executor-28:job-1726 ctx-f5491d11 FirstFitRoutingAllocator) Host has enough CPU and RAM available

2014-04-10 21:24:47,255 DEBUG [c.c.a.m.a.i.FirstFitAllocator] (API-Job-Executor-28:job-1726 ctx-f5491d11 FirstFitRoutingAllocator) Not using host 17; host has cpu capability? false, host has capacity?true

**Shape** The Cloud Specialists

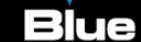

#### Another UI Error

- Grep the log for the error from the UI
	- Can fail with "only" DEBUG logging enabled

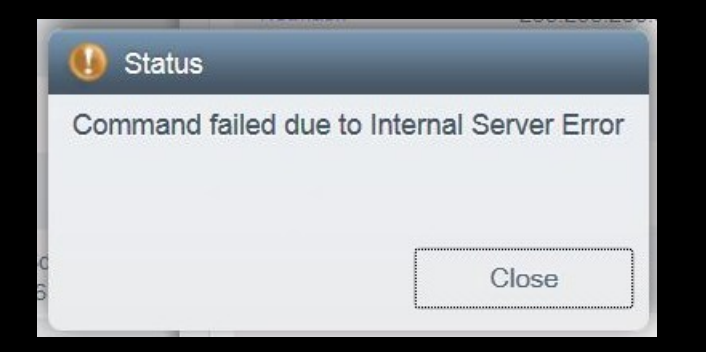

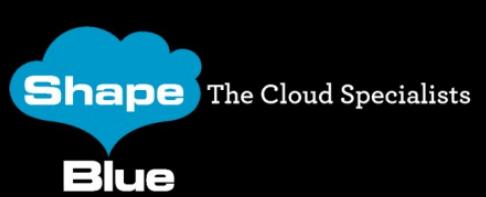

www.shapeblue.com

# Another UI Error (continued)

2015-06-08 17:12:18,607 DEBUG [cloud.async.AsyncJobManagerImpl]  $(ApiServer-2:null)$  submit async  $job-594 = \lceil 7fa5a69e-26b4-43f1-adc0$ c8e0ff162388 ], details: AsyncJobVO {id:594, userId: 1, accountId: 1, sessionKey: null, instanceType: None, instanceId: null, cmd: org.apache.cloudstack.api.command.user.vm.RemoveNicFromVMCmd, cmdOriginator: null, cmdInfo: {"virtualmachineid":"cb534f4e-ec72-4371- 9011-dc41980ba43a","cmdEventType":"NIC.DELETE","nicid":"7b4d9e8e-cf8b-4026-9611-

4fc5b09e0a77","ctxUserId":"1","httpmethod":"GET","ctxAccountId":"1","ctx StartEventId":"3140"}, cmdVersion: 0, callbackType: 0, callbackAddress: null, status: 0, processStatus: 0, resultCode: 0, result: null, initMsid: 345048768731, completeMsid: null, lastUpdated: null, lastPolled: null, created: null}

**Shape** The Cloud Specialists

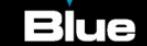

# Another UI Error (concluded)

2015-06-08 17:12:18,657 ERROR [cloud.async.AsyncJobManagerImpl] (Job-Executor-55: $job-594 =$  [ 7fa5a69e-26b4-43f1-adc0-c8e0ff162388 ]) Unexpected exception while executing org.apache.cloudstack.api.command.user.vm.RemoveNicFromVMCmd java.lang.NullPointerException

at com.cloud.hypervisor.guru.VMwareGuru.implement(VMwareGuru.java:201)

at

com.cloud.vm.VirtualMachineManagerImpl.removeNicFromVm(VirtualMachineManagerImpl.j ava:3071)

at

com.cloud.vm.UserVmManagerImpl.removeNicFromVirtualMachine(UserVmManagerImpl.java: 1068)

at

org.apache.cloudstack.api.command.user.vm.RemoveNicFromVMCmd.execute(RemoveNicFrom VMCmd.java:103)

at com.cloud.api.ApiDispatcher.dispatch(ApiDispatcher.java:158)

at com.cloud.async.AsyncJobManagerImpl\$1.run(AsyncJobManagerImpl.java:530)

**Shape** The Cloud Specialists

...

**Blue** 

www.shapeblue.com

# **Exceptions**

#### • Check the code

```
2014-04-10 21:24:47,338 INFO [o.a.c.a.c.u.v.DeployVMCmd] (API-Job-Executor-28:job-1726 ctx-
f5491d11) Unable to create a deployment for VM[User|i-2-350-VM]
com.cloud.exception.InsufficientServerCapacityException: Unable to create a deployment for 
VM[User|i-2-350-VM]Scope=interface com.cloud.dc.DataCenter; id=1
        at 
org.apache.cloudstack.engine.cloud.entity.api.VMEntityManagerImpl.reserveVirtualMachine(VMEnti
tyManagerImpl.java:210)
        at 
org.apache.cloudstack.engine.cloud.entity.api.VirtualMachineEntityImpl.reserve(VirtualMachineE
ntityImpl.java:196)
        at com.cloud.vm.UserVmManagerImpl.startVirtualMachine(UserVmManagerImpl.java:3620)
       at com.cloud.vm.UserVmManagerImpl.startVirtualMachine(UserVmManagerImpl.java:3201)
        at com.cloud.vm.UserVmManagerImpl.startVirtualMachine(UserVmManagerImpl.java:3187)
        at sun.reflect.GeneratedMethodAccessor764.invoke(Unknown Source)
```
**Shape** The Cloud Specialists **Blue** 

...

www.shapeblue.com

#### Patience

• A virtual router took a "long time" to reboot

2012-08-31 12:13:06,333 DEBUG [cloud.async.AsyncJobManagerImpl] (catalina-exec-14:null) submit async job-5473, details: AsyncJobVO {id:5473, userId: 161, accountId: 2, sessionKey: null, instanceType: DomainRouter, instanceId: 4054, cmd: com.cloud.api.commands.RebootRouterCmd, cmdOriginator: null, cmdInfo: {"response":"json","id":"4054","sessionkey":"84uOYXRynfqNDk7QTvYO4Nek238\ u003d","ctxUserId":"161","\_":"1346411586256","ctxAccountId":"2","ctxStart EventId":"22455"}, cmdVersion: 0, callbackType: 0, callbackAddress: null, status: 0, processStatus: 0, resultCode: 0, result: null, initMsid: 345052684411, completeMsid: null, lastUpdated: null, lastPolled: null, created: null}

**Shape** The Cloud Specialists Blue

www.shapeblue.com

# Patience (continued)

• The job initiated sequence 1415446919, which waited for sequence 1415446801... for 28 minutes?!

2012-08-31 12:13:06,377 DEBUG [agent.transport.Request] (Job-Executor-131:job-5473) Seq 16-1415446919: Waiting for Seq 1415446801 Scheduling: { Cmd , MgmtId: 345052684411, via: 16, Ver: v1, Flags: 100111, [{"StopCommand":

```
{"isProxy":false,"privateRouterIpAddress":"10.255.105.3","vmName":"r-
4054-VM","wait":0}}] }
```
2012-08-31 12:41:14,749 DEBUG [agent.transport.Request] (DirectAgent-238:null) Seq 16-1415446919: Executing: { Cmd , MgmtId: 345052684411, via: 16, Ver: v1, Flags: 100111, [{"StopCommand": {"isProxy":false,"privateRouterIpAddress":"10.255.105.3","vmName":"r- $4954 - VM''$ , " $Wair''$ ; 0}}] }

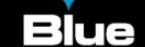

# Patience (continued)

• Success!

2012-08-31 12:45:54,197 DEBUG [cloud.async.AsyncJobManagerImpl] (Job-Executor-131:job-5473) Complete async job-5473, jobStatus: 1, resultCode: 0, re...

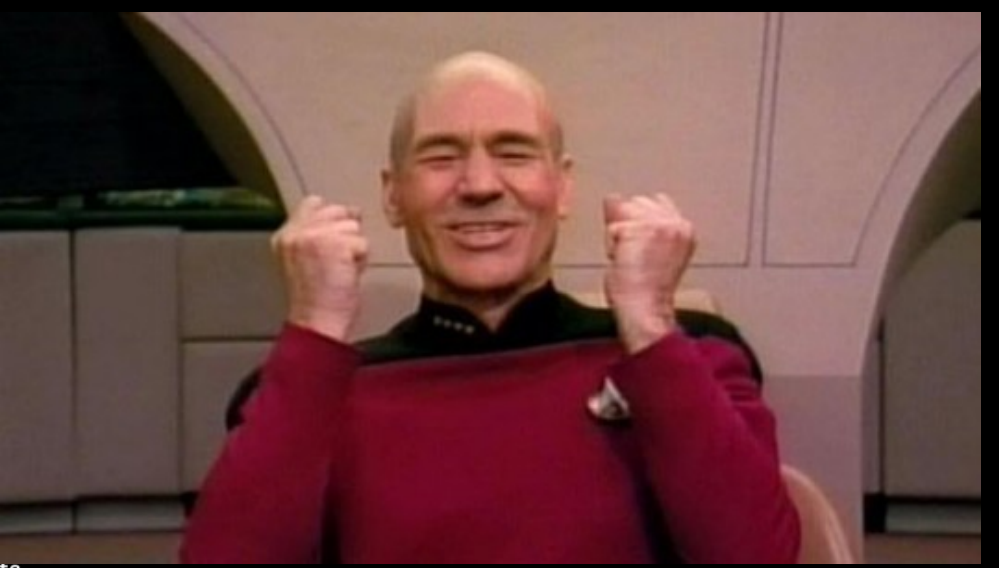

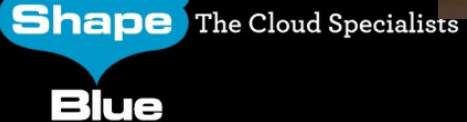

www.shapeblue.com

# Patience (continued)

- But why so slow??
	- Sequence 1415446801 was from another job that was slow.

2012-08-31 11:31:59,772 DEBUG [cloud.async.AsyncJobManagerImpl] (catalina-exec-3:null) submit async job-5461, details: AsyncJobVO {id:5461, userId: 188, accountId: 35, sessionKey: null, instanceType: VirtualMachine, instanceId: 4157, cmd: com.cloud.api.commands.DeployVMCmd, cmdOriginator: null, cmdInfo: {"id":"4157","templateId":"210","ctxUserId":"188","hypervisor":"VMWare","

serviceOfferingId":"14","ctxAccountId":"35","ctxStartEventId":"22391","ap iKey":"asdf","signature":"asdf","displayname":"TESTVM","zoneId":"4"}, cmdVersion: 0, callbackType: 0, callbackAddress: null, status: 0, processStatus: 0, resultCode: 0, result: null, initMsid: 345052684411, completeMsid: null, lastUpdated: null, lastPolled: null, created: null} **Shape** The Cloud Specialists

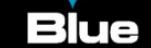

#### Patience (concluded)

2012-08-31 11:32:10,144 DEBUG [agent.transport.Request] (Job-Executor-112:job-5461) Seq 16-1415446801: Sending { Cmd , MgmtId: 345052684411, via: 16, Ver: v1, Flags: 100111,

[{"storage.PrimaryStorageDownloadCommand":{"localPath":"/mnt/5a3dad9f-4c1a-3304-99e7-4975a6943605","poolUuid":"a08b0cef-d377-3d84-82c1-

bf04e40bd6e2","poolId":237,"secondaryStorageUrl":"nfs://10.x.x.3/NFS\_FS1 ","primaryStorageUrl":"nfs://VMFS datastore:

/dc/LUN1/dc/LUN1","url":"nfs://10.x.x.3/NFS\_FS1/template/tmpl/2/210//1ae 89570-60e5-3872-9ecb-

60d90da295c3.ova","format":"OVA","accountId":2,"name":"210-2-ce858db7- 4f87-39f8-bf3b-d46dcaf378f1","wait":10800}}] }

2012-08-31 12:41:14,749 DEBUG [agent.transport.Request] (DirectAgent-238:null) Seq 16-1415446801: Processing: { Ans: , MgmtId: 345052684411, via: 16, Ver: v1, Flags: 110, [{"storage.PrimaryStorageDownloadAnswer": {"installPath":"d40cb5b0-14c9-3ca3-a19b-8d6bbea1aeb4","templateSize":0,"result":true,"wait":0}}] }

#### Less patience

- Destroying a router got stuck, didn't work
- Database hack and retrying solved it

2012-06-13 09:05:36,321 DEBUG [cloud.vm.VirtualMachineManagerImpl] (Job-Executor-88:job-135158) Destroying vm VM[DomainRouter|r-9218-VM]

2012-06-13 09:05:36,387 DEBUG [agent.transport.Request] (Job-Executor-88:job-135158) Seq 57-57802800: Sending { Cmd , MgmtId: 345050807280, via: 57, Ver: v1, Flags: 100111, [{"storage.DestroyCommand":{"vmName":"r-9218-VM","volume":{"id":10062,"name":"ROOT-9218","mountPoint":"/pools/HKPool/kvm-primary","path":"/mnt/25a4ee3a-7463-3bca-9e0e-cb0418f91557/09284c44-a940-4ec8-bec4 a44bf63f3576","size":2097152000,"type":"ROOT","storagePoolType":"NetworkF ilesystem","storagePoolUuid":"25a4ee3a-7463-3bca-9e0echoansformed also control (":0}, "wait":0}}] }

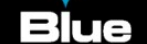

www.shapeblue.com

• Wait a minute, job 135158 succeeded?!

2012-06-13 09:44:20,863 DEBUG [agent.transport.Request] (Job-Executor-88:job-135158) Seq 57-57802800: Received: { Ans: , MgmtId: 345050807280, via: 57, Ver: v1, Flags: 110, { Answer } } 2012-06-13 09:44:20,863 DEBUG [cloud.vm.VirtualMachineManagerImpl] (Job-Executor-88:job-135158) Cleanup succeeded. Details Success 2012-06-13 09:44:20,883 DEBUG [cloud.storage.StorageManagerImpl] (Job-Executor-88:job-135158) Volume successfully expunged from 208 2012-06-13 09:44:20,883 DEBUG [cloud.vm.VirtualMachineManagerImpl] (Job-Executor-88:job-135158) Expunged VM[DomainRouter|r-9218-VM]

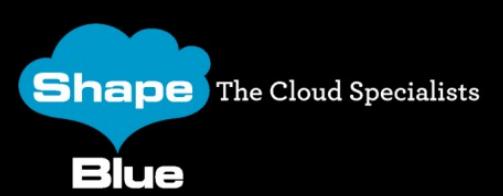

www.shapeblue.com

- What really happened here? First, check the agent.log...
- 2012-06-13 09:00:43,501 INFO [cloud.agent.Agent] (Agent-Handler-1:null) Lost connection to the server. Dealing with the remaining commands... 2012-06-13 09:00:48,502 INFO [cloud.agent.Agent] (Agent-Handler-1:null) Reconnecting...
- 2012-06-13 09:00:48,520 INFO [utils.nio.NioClient] (Agent-Selector:null) Connecting to 192.168.114.102:8250
- 2012-06-13 09:00:48,799 ERROR [utils.nio.NioConnection] (Agent-Selector:null) Unable to connect to remote

- 2012-06-13 09:14:48,275 INFO [cloud.agent.Agent] (Agent-Handler-1:null) Reconnecting...
- 2012-06-13 09:14:48,276 INFO [utils.nio.NioClient] (Agent-Selector:null) Connecting to 192.168.114.102:8250
- 2012P86<sup>TheC3ud</sup>09:44:50,936 INFO [utils.nio.NioClient] (Agent-Selector:null) SSL<sub>iue</sub>Handshake done www.shapeblue.com #apachecon

• Sequence 57802800 appears (in agent.log) and succeeds!

2012-06-13 21:44:20,660 DEBUG [cloud.agent.Agent] (agentRequest-Handler-4:null) Request:Seq 57-57802800: { Cmd , MgmtId: 345050807280, via: 57, Ver: v1, Flags: 100111, [{"storage.DestroyCommand":{"vmName":"r-9218- VM","volume":{"id":10062,"name":"ROOT-9218","mountPoint":"/pools/HKPool/kvm-primary","path":"/mnt/25a4ee3a-7463-3bca-9e0e-cb0418f91557/09284c44-a940-4ec8-bec4 a44bf63f3576","size":2097152000,"type":"ROOT","storagePoolType":"Network Filesystem","storagePoolUuid":"25a4ee3a-7463-3bca-9e0ecb0418f91557","deviceId":0},"wait":0}}] } 2012-06-13 21:44:20,672 DEBUG [cloud.agent.Agent] (agentRequest-Handler-4:null) Seq 57-57802800: { Ans: , MgmtId: 345050807280, via: 57, Ver:  $\sum_{n=1}^{\infty} a_n \cdot a_n$  and  $a_n \cdot a_n$  and  $a_n \cdot a_n$  is  $\lceil a_n \cdot a_n \rceil$  : {"result":true,"details":"Success","wait":0}}] }<br>Blue #apachecon

- A new challenger job appears!
	- $-$  ~20 minutes after job 135158 we have 135208

2012-06-13 09:26:27,038 DEBUG [cloud.vm.VirtualMachineManagerImpl] (Job-Executor-100:job-135208) Destroying vm VM[DomainRouter|r-9218-VM]

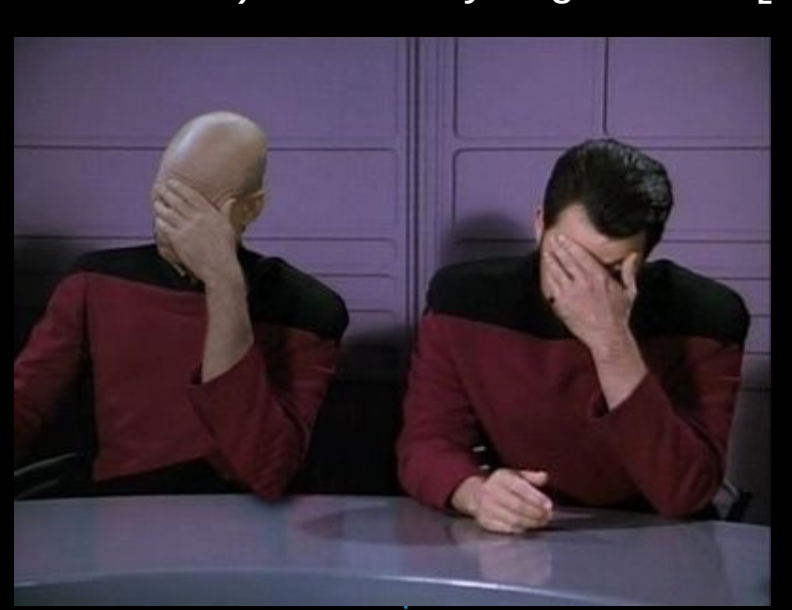

**Shape** The Cloud Specialists Blue

• Job 135208 kicks off sequence 57802807, which must wait for 57802800… from job 135158!!

2012-06-13 09:26:27,050 DEBUG [agent.transport.Request] (Job-Executor-100:job-135208) Seq 57-57802807: Waiting for Seq 57802800 Scheduling: { Cmd , MgmtId: 345050807280, via: 57, Ver: v1, Flags: 100111, [{"storage.DestroyCommand":{"vmName":"r-9218-VM","volume": {"id":10062,"name":"ROOT-9218","mountPoint":"/pools/HKPool/kvmprimary","path":"/mnt/25a4ee3a-7463-3bca-9e0e-cb0418f91557/09284c44 a940-4ec8-bec4 a44bf63f3576","size":2097152000,"type":"ROOT","storagePoolType":"Network Filesystem","storagePoolUuid":"25a4ee3a-7463-3bca-9e0e-

cb0418f91557","deviceId":0},"wait":0}}] }

**Shape** The Cloud Specialists

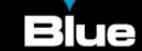

### Less patience (concluded)

- New sequence sent after original one succeeded.
	- New sequence fails… because the original one succeeded!

2012-06-13 09:44:29,004 DEBUG [agent.manager.AgentAttache] (AgentManager-Handler-9:null) Seq 57-57802807: Sending now. is current sequence.

2012-06-13 09:44:31,788 DEBUG [agent.transport.Request] (AgentManager-Handler-16:null) Seq 57-57802807: Processing: { Ans: , MgmtId: 345050807280, via: 57, Ver: v1, Flags: 110, [{"Answer": {"result":false,"details":"org.libvirt.LibvirtException: Storage volume not found: no storage vol with matching key","wait":0}}] }

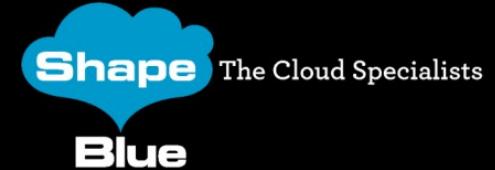

www.shapeblue.com

# Q & A

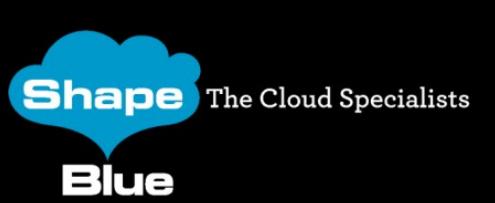

www.shapeblue.com

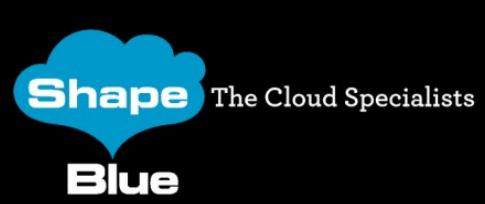

www.shapeblue.com